Formale Syntax Tutorium XLE zum Laufen bringen

#### Danny Rehl

#### Institut für Computerlinguistik Ruprecht-Karls-Universität Heidelberg

#### 30.04.2012

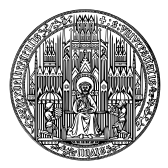

4 ロ ▶ 4 伊

×

<span id="page-0-0"></span>ă

 $2Q$ 

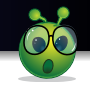

重

 $2Q$ 

K ロ ▶ K 御 ▶ K 君 ▶ K 君 ▶ .

#### letzte Folien

o emacs, emacs, emacs ...

#### Thema jetzt

• mit XLE arbeiten (z.B. in emacs)

#### XLE - Xerox Linguistic Environment

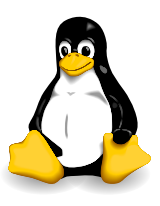

Danny Rehl Tutorium K ロ ▶ K @ ▶ K 할 ▶ K 할 ▶ 이 할 → ⊙ Q @

## wichtige Links für XLE

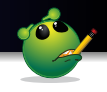

### XLE Projektseite

<http://www2.parc.com/isl/groups/nltt/xle/>

### • XLE Documentation

[http://www2.parc.com/isl/groups/nltt/xle/doc/xle\\_toc.html](http://www2.parc.com/isl/groups/nltt/xle/doc/xle_toc.html)

#### • XLE Documentation - Walkthrough

[http://www2.parc.com/isl/groups/nltt/xle/doc/xle\\_toc.html#W](http://www2.parc.com/isl/groups/nltt/xle/doc/xle_toc.html#W)

#### • XLE Webinterface

<http://iness.uib.no/xle-web/xle-web>

イロメ イ押 メイヨメ イヨメ

B

 $2Q$ 

# Wie komme ich denn auf ella . . . von zu Hause mit Linux?

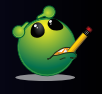

 $QQ$ 

э

#### ein einfacher Befehl

ssh -Y ella.cl.uni-heidelberg.de

#### Sicherer Tunnel von der Pool-Maschine aus aufmachen

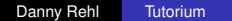

4 0 8 ∢ 伊

# Wie komme ich denn auf ella . . . von zu Hause mit Linux?

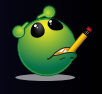

 $QQ$ 

э

#### ein einfacher Befehl

ssh -Y ella.cl.uni-heidelberg.de

#### Sicherer Tunnel führt zum CL-Server namens 'ella'

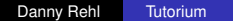

**← ロ ▶ → 伊** 

# Wie komme ich denn auf ella . . . von zu Hause mit Linux?

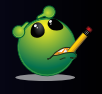

 $2Q$ 

#### ein einfacher Befehl

ssh -Y ella.cl.uni-heidelberg.de

Die Ausgaben des X-Servers werden gesichert weitergeleitet!

4 0 8 ∢ @

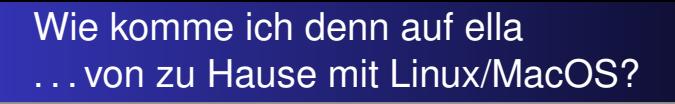

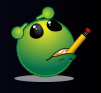

つへへ

ein einfacher Befehl

ssh -Y -l <username> ella.cl.uni-heidelberg.de

Sicherer Tunnel vom eigenen Rechner aus aufmachen

**∢ ロ ▶ ∢ 伊 ▶ ∢** 

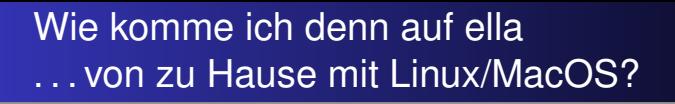

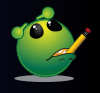

つへへ

ein einfacher Befehl

ssh -Y -l <username> ella.cl.uni-heidelberg.de

Sicherer Tunnel führt zum CL-Server namens 'ella'

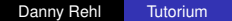

**∢ ロ ▶ ∢ 伊 ▶ ∢** 

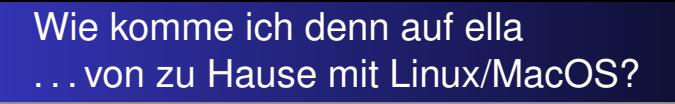

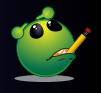

 $2Q$ 

ein einfacher Befehl

ssh -Y -l <username> ella.cl.uni-heidelberg.de

Die Ausgaben des X-Servers werden gesichert weitergeleitet!

∢ □ ▶ к 何 ▶

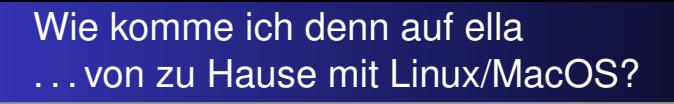

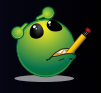

 $2Q$ 

← ← →

#### ein einfacher Befehl

ssh -Y -l <username> ella.cl.uni-heidelberg.de

Der Username/Accountname (wie beim Einloggen auf die Pool-Rechner)

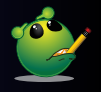

- <sup>1</sup> Putty *<http://www.chiark.greenend.org.uk/~sgtatham/putty/>*
- <sup>2</sup> X-Ming *<http://sourceforge.net/projects/xming/>*

#### in Putty drin. . .

X-Ming starten und im Hintergrund laufen lassen

**K ロ ト K 伊 ト K ヨ ト K** 

重き

 $2Q$ 

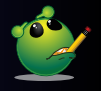

- Putty http://www.chiark.greenend.org.uk/~sgtatham/putty/
- 2 X-Ming http://sourceforge.net/projects/xming/

#### in Putty drin...

Putty starten

イロメ イ伊 メイヨメ

重き ă.  $QQ$ 

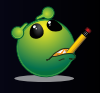

- <sup>1</sup> Putty *<http://www.chiark.greenend.org.uk/~sgtatham/putty/>*
- <sup>2</sup> X-Ming *<http://sourceforge.net/projects/xming/>*

#### in Putty drin. . .

Putty: X-forwarding aktivieren Connection  $\rightarrow$  SSH  $\rightarrow$  X11

**K ロ ト K 御 ト K ヨ ト K** 

重き

 $QQ$ 

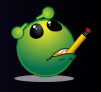

- <sup>1</sup> Putty *<http://www.chiark.greenend.org.uk/~sgtatham/putty/>*
- <sup>2</sup> X-Ming *<http://sourceforge.net/projects/xming/>*

#### in Putty drin. . .

Putty: Session  $\rightarrow$  <user>@ella.cl.uni-heidelberg.de

**K ロ ト K 伊 ト K ヨ ト K** 

重き

 $2Q$ 

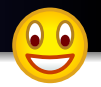

÷.

 $2Q$ 

イロト イ押 トイヨ トイヨト

Datei Bearbeiten Ansicht Terminal Hilfe

```
danny@fuzzy:~$ ssh -Y -l rehl ella.cl.uni-heidelberg.de
Linux ella 2.6.26-2-686-bigmem #1 SMP Thu Nov 25 01:59:22 UTC 2010 1686
```
The programs included with the Debian GNU/Linux system are free software; the exact distribution terms for each program are described in the individual files in /usr/share/doc/\*/copyright.

Debian GNU/Linux comes with ABSOLUTELY NO WARRANTY, to the extent permitted by applicable law. Last login: Thu Apr 28 03:08:48 2011 from mnhm-5f75c142.pool.mediaways.net  $reh$ l@ella:~\$

#### Die Ressourcen-Seite

<http://www.cl.uni-heidelberg.de/resources/>

- NDA (Vertraulichkeitsvereinbarung) <http://www.cl.uni-heidelberg.de/resources/wiki/NDA>
- . . . und viele weitere tolle Ressourcen

イロメ イ伊 メイヨメ

重き

 $QQ$ 

つへへ

### Die Ressourcen-Seite

<http://www.cl.uni-heidelberg.de/resources/>

- NDA (Vertraulichkeitsvereinbarung) <http://www.cl.uni-heidelberg.de/resources/wiki/NDA>
- . . . und viele weitere tolle Ressourcen

### Die Ressourcen-Platte auf ella

/mnt/resources/processors/parser/xle/

**1** XLE sourcen

source /mnt/resources/processors/parser/xle/setup

<sup>2</sup> XLE starten

xle eingeben

K ロ ⊁ K 何 ≯ K ヨ ⊁ K ヨ ⊁

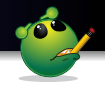

Datei Bearbeiten Ansicht Terminal Hilfe

rehl@ella:~\$ source /mnt/resources/processors/parser/xle/setup Using linux i386 32 Successfully ran setup for XLE! rehl@ella:~\$ xle XLE loaded from xle. XLEPATH = /mnt/resources/processors/parser/xle-2010-10-06/linux i386 32. Copyright (c) 1993-2001 by the Xerox Corporation and Copyright (c) 2002-2010 by the Palo Alto Research Center. All rights reserved. This software is made available AS IS, and PARC and the Xerox Corporation make no warranty about the software, its performance or its conformity to any specification. XLE release of Oct 06, 2010 09:31. Type 'help' for more information. % ∐

イロト イ押 トイヨ トイヨ トー

B

 $2Q$ 

#### ohhh menno! Das klappt bei mir nicht!

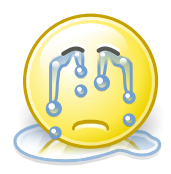

Danny Rehl [Tutorium](#page-0-0)

重

**K ロ ⊁ K 御 ≯ K 君 ⊁ K 君 ≯** 

 $2990$ 

 $QQ$ 

- **1** Bin ich überhaupt auf dem Server?  $user@ella$  (geht mittlerweile auch direkt über die Pool-Maschinen!)
- <sup>2</sup> Wurde das NDA unterschrieben und abgegeben? <http://www.cl.uni-heidelberg.de/resources/wiki/NDA>
- **3** Bin ich in der Gruppe der Ressourcen-Benutzer drin? user@ella~\$: groups students resuser
- <sup>4</sup> Habe ich denn den richtigen Pfad genommen? ~\$: source /mnt/resources/processors/parser/xle/setup

Geht immer noch nicht?

 $\rightarrow$  <http://wiki.cl.uni-heidelberg.de/SyntaxSoSe12>

**K ロ ⊁ K 伊 ⊁ K ミ ⊁** 

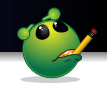

 $299$ 

重き 重

**K ロ ト K 伊 ト K ヨ ト K** 

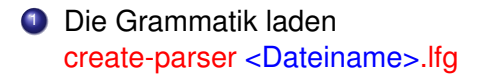

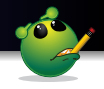

ă.

 $2Q$ 

- <sup>1</sup> Die Grammatik laden create-parser <Dateiname>.lfg
- <sup>2</sup> Einen Satz parsen parse {<zu parsender Satz>}

4日下 ∢ 伊

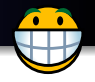

 $QQ$ 

- **O** emacs mit einer Grammatik-Datei starten <Dateiname>.lfg
- **2** Eventuell noch an der Datei schreiben, bis die Grammatik fertig ist.
- **3** C-c C-f startet XLE sofort

#### ... und jetzt seid IHR dran!

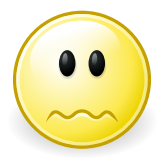

イロメ イ部メ イ君メ イ君メー

重。  $2990$ 

## <sup>1</sup> Startet XLE und parst einen Satz

Grammatik

[http://www.cl.uni-h. . . .de/courses/ss12/syntax/tutorium/](http://www.cl.uni-heidelberg.de/courses/ss12/syntax/tutorium/)

• zu parsender Satz: XLE rockt

### <sup>2</sup> Findet die Fehler

Grammatik

[http://www.cl.uni-h. . . .de/courses/ss12/syntax/tutorium/](http://www.cl.uni-heidelberg.de/courses/ss12/syntax/tutorium/)

• zu parsender Satz: spring

イロメ イ押 メイヨメ イヨメ

 $QQ$ 

#### Vielen Dank für Eure Aufmerksamkeit!

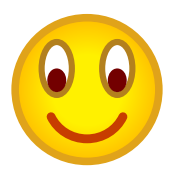

メロメメ 御きメ 老き メ 悪き し

<span id="page-26-0"></span> $E = \Omega Q$